# **Using Commands**

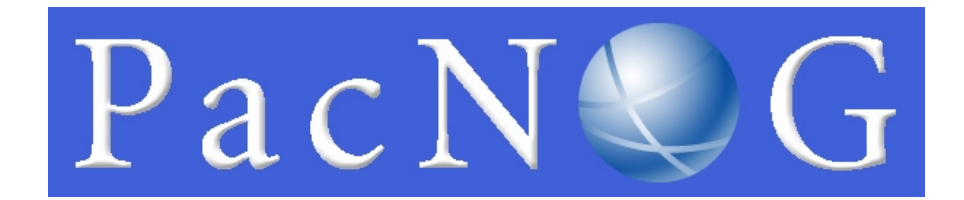

#### **Introduction to Linux**

**June 16, 2009 Papeete, French Polynesia**

**Hervey Allen**

### The format of a command

#### command [options] parameters

"Traditionally, UNIX command-line options consist of a dash, followed by one or more lowercase letters. The GNU utilities added a double-dash, followed by a complete word or compound word."

Two very typical examples are:

 $-h$ 

--help

and

 $-\nabla$ 

--version

*NSRC@PacNOG5 Papeete, French Polynesia*

### Command parameters

The *parameter* is what the command *acts on*.

- Often there are multiple parameters.
- In Unix uppercase and lowercase for both options and parameters matter.
- **Spaces** are critical.
- "-- help" is wrong.
- "--help" is right.

### Some command examples

Let's start simple:

• Display a list of files:

ls

- Display a list of files in a long listing format:  $\begin{bmatrix} S & -I \end{bmatrix}$
- Display a list of all files in a long listing format with human-readable file sizes:

ls -alh

### Some command examples cont.

Some equivalent ways to do " $\text{ls -}$  -alh":

- ls -lah
- ls -l -a -h
- ls -l --all –human-readable
- Note that there is no double-dash option for " $-1$ ". You can figure this out by typing:

man ls

#### Or by typing:

ls --help

### Where's the parameter?

We typed the " $ls$ " command with several options, but no parameter. Do you think "ls" uses a parameter?

What is the parameter for " $\text{ls}$  -1"?

- It is "." -- our current directory.
- " $\log$  -l" and " $\log$  -l" ." are the same.

We'll discuss files and directories in our next section.

### A disconcerting Unix feature

- If a command executes successfully and there is no output returned from the command execution *this is normal*.
- That is, if you type:
- cp file1 file2

The result is that you get your command prompt back. *Nothing means success*.

Let's give this a try...

### A disconcerting Unix feature cont.

Try doing the following on your machine:

- # cd *[cd = change dir]*
- # touch file1 *[touch = create/update]*
- # cp file1 file2 *[cp = copy]*

The "#" indicates the command prompt. A "#" usually means you are the *root* user. A "\$" for the command prompt indicates a normal user.

## Using pipes

In Unix it is very easy to use the result of one command as the input for another.

- To do this we use the pipe symbol "|". For example:
- ls -l /sbin | sort
- ls -l /sbin | sort | more

What will these commands do?

Take advantage of the command line

- The command line in Unix is *much more powerful* than what you may be used to in **Windows**
- You can easily edit long commands
- You can find and recover past commands
- You can quickly copy and paste commands.

### Your mission

Should you choose to accept it...

- Pay close attention to options and parameters.
- Use "man command" or "command --help" to figure out how each command works.
- A command, generally, acts upon it's parameter or parameters based on the options you give to the command...